# Risoluzione dei problemi hardware del router a banda larga universale Cisco uBR72xx / uBR7246 VXR  $\overline{\phantom{a}}$

# Sommario

[Introduzione](#page-0-0) [Operazioni preliminari](#page-0-1) **[Convenzioni](#page-0-2) [Prerequisiti](#page-1-0)** [Componenti usati](#page-1-1) [Diagramma di flusso per la risoluzione dei problemi](#page-1-2) [Concetto H3](#page-1-3) [uBR72xx / uBR7246 VXR non in fase di avvio](#page-2-0) [Verifica della versione IOS e LED I/O abilitato](#page-3-0) [uBR72xx / uBR7246 VXR bloccato in ROMmon](#page-3-1) [uBR72xx / uBR7246 VXR bloccato in modalità di avvio](#page-4-0) [Ulteriori indagini](#page-4-1) [Messaggi di errore visualizzati nella console](#page-4-2) [Errore hardware](#page-4-3) [Il sottosistema energia](#page-4-4) [Il sottosistema di raffreddamento](#page-5-0) [Il sottosistema del processore](#page-5-1) [Arresto anomalo del router, blocco o utilizzo elevato della CPU](#page-7-0) [Modem cablati non in linea](#page-7-1) [Informazioni correlate](#page-7-2)

# <span id="page-0-0"></span>Introduzione

Questo documento offre linee guida per la risoluzione dei problemi relativi ad alcuni dei guasti più comuni che si verificano con il router a banda larga universale Cisco uBR72xx / uBR7246 VXR e metodi per determinare se il problema è causato dall'hardware o da altre cause. In questo documento viene utilizzato un metodo basato su diagrammi di flusso che elenca i problemi più comuni incontrati dal router a banda larga universale e scorre il lettore lungo il diagramma per individuare e risolvere l'errore.

# <span id="page-0-1"></span>Operazioni preliminari

<span id="page-0-2"></span>**Convenzioni** 

Per ulteriori informazioni sulle convenzioni usate, consultare il documento [Cisco sulle convenzioni](//www.cisco.com/en/US/tech/tk801/tk36/technologies_tech_note09186a0080121ac5.shtml) [nei suggerimenti tecnici](//www.cisco.com/en/US/tech/tk801/tk36/technologies_tech_note09186a0080121ac5.shtml).

### <span id="page-1-0"></span>**Prerequisiti**

Non sono previsti prerequisiti specifici per questo documento.

### <span id="page-1-1"></span>Componenti usati

Le informazioni fornite in questo documento si basano sulle versioni software e hardware riportate di seguito.

• Cisco uBR72xx / uBR7246 VXR Universal Broadband Router

Le informazioni discusse in questo documento fanno riferimento a dispositivi usati in uno specifico ambiente di emulazione. Su tutti i dispositivi menzionati nel documento la configurazione è stata ripristinata ai valori predefiniti. Se la rete è operativa, valutare attentamente eventuali conseguenze derivanti dall'uso dei comandi.

# <span id="page-1-2"></span>Diagramma di flusso per la risoluzione dei problemi

### <span id="page-1-3"></span>Concetto H3

Facendo riferimento al diagramma di flusso riportato di seguito, si possono verificare cinque problemi comuni con il router a banda larga universale Cisco uBR72xx / uBR7246 VXR:

- [uBR72xx / uBR7246 VXR non in fase di avvio](#page-2-0)
- [Messaggi di errore visualizzati nella console](#page-4-2)
- [Errore hardware](#page-4-3)
- [Arresto anomalo del router, blocco o utilizzo elevato della CPU](#page-7-0)
- [Modem cablati non in linea](#page-7-1)

Tutti i simboli verdi sono collegati alle diverse sezioni di questo documento per aiutare il lettore a raggiungere rapidamente la giusta area di risoluzione dei problemi.

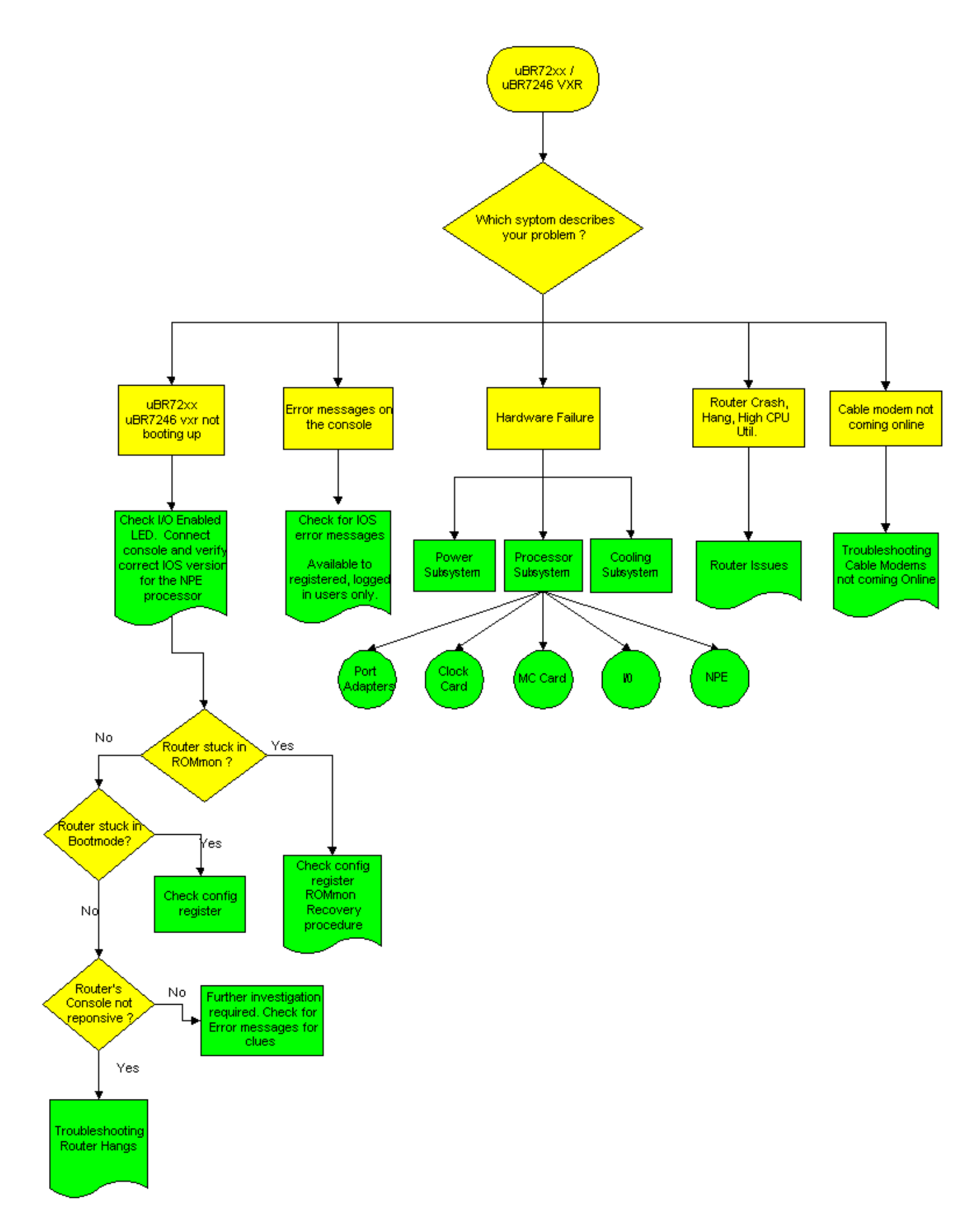

Nota: come parte del processo di risoluzione dei problemi, è importante verificare la presenza di eventuali avvisi sui prodotti che potrebbero influire sul router a banda larga universale Cisco uBR72xx / uBR7246 VXR. Fare riferimento alle [notifiche sul campo dei router Cisco serie](//www.cisco.com/en/US/products/hw/cable/ps2217/prod_field_notices_list.html) [uBR7200](//www.cisco.com/en/US/products/hw/cable/ps2217/prod_field_notices_list.html).

# <span id="page-2-0"></span>uBR72xx / uBR7246 VXR non in fase di avvio

### <span id="page-3-0"></span>Verifica della versione IOS e LED I/O abilitato

Uno dei guasti più comuni riscontrati con i VXR uBR72xx / uBR7246 non è stato avviato correttamente. Il primo passaggio da controllare è se il LED di abilitazione del controller I/O è acceso.

- Se il LED è spento, verificare che sia acceso.
- Se il LED rimane spento, ricollocare il Network Processing Engine (NPE) nel proprio slot e riavviare i modelli uBR72xx / uBR7246 VXR.
- Se il LED abilitato non si accende, è presente un errore di NPE.

Per ulteriori informazioni su questi dispositivi, vedere le illustrazioni in [Controller input/output.](//www.cisco.com/en/US/products/hw/routers/ps341/products_data_sheet09186a0080088724.html)

Il passaggio successivo da verificare è la versione del software Cisco IOS® rispetto a NPE. Per determinare quale tipo di NPE può essere utilizzato in una particolare piattaforma e la versione minima di Cisco IOS richiesta, consultare la sezione [Requisiti software e hardware](//www.cisco.com/en/US/docs/routers/7200/install_and_upgrade/network_process_engine_install_config/4448prp.html#wp1019198) della [preparazione all'installazione](//www.cisco.com/en/US/docs/routers/7200/install_and_upgrade/network_process_engine_install_config/4448prp.html) nella documentazione di NPE.

Verificare che i modelli uBR72xx / uBR7246 VXR eseguano la giusta combinazione di software e hardware collegando un [terminale alla porta console](//www.cisco.com/en/US/docs/cable/cmts/ubr7200/installation/guide/ub72inst.html#wp1020935). Di seguito è riportato un esempio di output del comando show version.

uBR7246vxr #**show version** Cisco Internetwork Operating System Software IOS (tm) 7200 Software (UBR7200-IK1S-M), **Version 12.1(9)EC**, EARLY DEPLOYMENT RE) (display text omitted) uBR7246vxr uptime is 3 weeks, 1 day, 9 hours, 9 minutes System returned to ROM by reload at 09:43:01 UTC Mon Jul 10 2000 System image file is "slot1:ubr7200-ik1s-mz\_121-9\_EC.bin" cisco **uBR7246VXR** (**NPE400**) processor (revision A) with 491520K/32768K bytes of m. Processor board ID SAB0350006Q R7000 CPU at 350Mhz, Implementation 39, Rev 3.2, 256KB L2, 4096KB L3 Cache 6 slot VXR midplane, Version 2.0 (display text omitted) 20480K bytes of Flash PCMCIA card at slot 0 (Sector size 128K). 16384K bytes of Flash PCMCIA card at slot 1 (Sector size 128K). 4096K bytes of Flash internal SIMM (Sector size 256K). **Configuration register is 0x2102**

Come mostrato in precedenza, su un uBR7246VXR con NPE400 è in esecuzione Cisco IOS versione 12.1(9)EC.

Nota: se i router uBR72xx / uBR7246 VXR non risponde all'input della console, fare riferimento alla sezione [Risoluzione dei problemi di blocco del router](//www.cisco.com/warp/customer/63/why_hang.html).

### <span id="page-3-1"></span>uBR72xx / uBR7246 VXR bloccato in ROMmon

Se i modelli uBR72xx / uBR7246 VXR sono bloccati in modalità ROM monitor (ROMmon), impostare il registro di configurazione su 0x2102 e ricaricare il router come segue:

Se il router rimane bloccato in ROMmon, il motivo più probabile è un'immagine Cisco IOS danneggiata o una scheda flash difettosa. Fare riferimento alla [procedura di ripristino ROMmon](//www.cisco.com/warp/customer/130/recovery_c7500.html).

### <span id="page-4-0"></span>uBR72xx / uBR7246 VXR bloccato in modalità di avvio

Se il router è bloccato in modalità di avvio, identificata dal prompt Router\_name(boot)>, verificare che il registro di configurazione sia 0x2102 dall'output show version, come evidenziato in precedenza. Se nel registro di configurazione viene visualizzata un'impostazione diversa da 0x2102, eseguire le operazioni seguenti:

```
Router_name(boot)#configure terminal
   Enter configuration commands, one per line. End with CNTL/Z.
   Router_name(boot)(config)#config-register 0x2102
   Router_name(boot)(config)#end
   Router_name(boot)#reload
   System configuration has been modified. Save? [yes/no]: no
   Proceed with reload? [confirm]
```
Non è necessario salvare la configurazione in esecuzione prima di ricaricarla.

### <span id="page-4-1"></span>Ulteriori indagini

Se il uBR72xx / uBR7246 VXR non presenta nessuno dei sintomi sopra menzionati, è necessario eseguire ulteriori indagini. Cercare i messaggi di errore della console per eventuali indizi e fare riferimento al [decodificatore dei messaggi di errore](//www.cisco.com/cgi-bin/Support/Errordecoder/home.pl ) (solo utenti [registrati\)](//tools.cisco.com/RPF/register/register.do) per una spiegazione di tali messaggi di errore.

Se il router uBR72xx / uBR7246 VXR presenta un arresto anomalo, un blocco o problemi simili, consultare il documento sulla [risoluzione dei problemi di blocco del router.](//www.cisco.com/warp/customer/122/crashes_router_troubleshooting.shtml)

### <span id="page-4-2"></span>Messaggi di errore visualizzati nella console

Se sulla console vengono visualizzati messaggi di errore, acquisirli dall'inizio. Per gli utenti registrati e connessi, tagliare e incollare la prima occorrenza dell'errore nel [decodificatore dei](//www.cisco.com/cgi-bin/Support/Errordecoder/home.pl ) [messaggi di errore](//www.cisco.com/cgi-bin/Support/Errordecoder/home.pl ) (solo utenti [registrati\)](//tools.cisco.com/RPF/register/register.do) per una spiegazione di tali messaggi di errore.

Nota: se viene visualizzato un messaggio di errore \*UBR7200-4-BADTXOFFSET, fare riferimento a [Problemi causati da un offset ora non valido](//www.cisco.com/warp/customer/109/timingoffset.html#problems).

### <span id="page-4-3"></span>Errore hardware

Il router uBR72xx / uBR7246 VXR può avere tre componenti hardware principali guasti:

- [Il sottosistema energia](#page-4-4)
- [Il sottosistema di raffreddamento](#page-5-0)
- [Il sottosistema del processore](#page-5-1)

### <span id="page-4-4"></span>Il sottosistema energia

Fare riferimento a [Power Subsystem](//www.cisco.com/en/US/docs/cable/cmts/ubr7200/installation/guide/ub72trbl.html#wp1019989) nella guida alla [risoluzione dei problemi \[Cisco serie](//www.cisco.com/en/US/docs/cable/cmts/ubr7200/installation/guide/ub72trbl.html) [uBR7200\]](//www.cisco.com/en/US/docs/cable/cmts/ubr7200/installation/guide/ub72trbl.html).

### <span id="page-5-0"></span>Il sottosistema di raffreddamento

Fare riferimento al [sottosistema di raffreddamento](//www.cisco.com/en/US/docs/cable/cmts/ubr7200/installation/guide/ub72trbl.html#wp1020014) nella guida alla [risoluzione dei problemi \[Cisco](//www.cisco.com/en/US/docs/cable/cmts/ubr7200/installation/guide/ub72trbl.html) [serie uBR7200\].](//www.cisco.com/en/US/docs/cable/cmts/ubr7200/installation/guide/ub72trbl.html)

### <span id="page-5-1"></span>Il sottosistema del processore

Il sottosistema energia è costituito dai seguenti componenti:

- [Il controller I/O](#page-5-2)
- [NPE \(Network Processing Engine\)](#page-5-3)
- [Adattatori porte](#page-5-4)
- [Scheda dell'orologio via cavo Cisco, solo per l'uBR7246 VXR](#page-6-0)
- [Schede di linea per modem via cavo](#page-7-3)

#### <span id="page-5-2"></span>Il controller I/O

Per il controller I/O, vedere [Risoluzione dei problemi del controller I/O.](//www.cisco.com/en/US/docs/cable/cmts/ubr7200/installation/guide/ub72trbl.html#wp1020059)

#### <span id="page-5-3"></span>NPE (Network Processing Engine)

Per NPE, vedere [Risoluzione dei problemi del motore di elaborazione di rete](//www.cisco.com/en/US/docs/cable/cmts/ubr7200/installation/guide/ub72trbl.html#wp1020093). Il passaggio successivo da verificare è la versione di Cisco IOS rispetto al tipo NPE. Per determinare quale tipo di NPE può essere utilizzato in una particolare piattaforma e la versione minima di Cisco IOS richiesta, consultare la sezione [Requisiti software e hardware](//www.cisco.com/en/US/docs/routers/7200/install_and_upgrade/network_process_engine_install_config/4448prp.html#wp1019198) della [preparazione all'installazione](//www.cisco.com/en/US/docs/routers/7200/install_and_upgrade/network_process_engine_install_config/4448prp.html) nella documentazione di NPE.

#### <span id="page-5-4"></span>Adattatori porte

Il primo passaggio consiste nel controllare lo stato del LED di abilitazione dell'adattatore della porta. Per la risoluzione dei problemi relativi agli adattatori porte, consultare il documento sulla [risoluzione dei problemi degli adattatori porte.](//www.cisco.com/en/US/docs/cable/cmts/ubr7200/installation/guide/ub72trbl.html#wp1020104)

Uno dei problemi più comuni degli adattatori di porte è il mancato riconoscimento da parte del router uBR72xx / uBR7246 VXR. In genere, un comando show eseguito sul router uBR72xx / uBR7246 VXR identifica lo slot in cui si trova l'adattatore della porta non riconosciuto. Di seguito è riportato un esempio di output di un comando show diag che mostra due adattatori di porte riconosciuti nello slot 1 e nello slot 2:

uBR7246vxr#**show diag** (display text omitted)  $S1$ ot 1: **Fast-ethernet (TX-ISL) Port adapter, 1 port Port adapter is analyzed**

Port adapter insertion time 3w2d ago

```
 EEPROM contents at hardware discovery:
       Hardware revision 1.0 Board revision A0
 Serial number 3653723 Part number 73-1688-03
 Test history 0x0 RMA number 00-00-00
        EEPROM format version 1
        EEPROM contents (hex):
          0x20: 01 11 01 00 00 37 C0 5B 49 06 98 03 00 00 00 00
          0x30: 50 00 00 00 00 00 00 00 FF FF FF FF FF FF FF FF
Slot 2:
        ATM OC3 (MM) Port adapter, 1 port
        Port adapter is analyzed
        Port adapter insertion time 3w2d ago
        EEPROM contents at hardware discovery:
       Hardware revision 1.1 Board revision A0
Serial number 8529078 Part number 73-1843-03<br>Test history 0x0 RMA number 00-00-00
Test history 0x0 RMA number 00-00-00
EEPROM format version 1
EEPROM contents (hex):
  0x20: 01 17 01 01 00 82 24 B6 49 07 33 03 00 00 00 00
 0x30: 50 00 00 00 98 05 07 00 FF FF FF FF FF FF FF FF
(display text omitted)
```
Se la scheda non viene riconosciuta dal router, verificare che l'adattatore di porta in uso sia supportato nel router uBR72xx / uBR7246 VXR consultando la [matrice di rilascio dell'adattatore di](//www.cisco.com/en/US/docs/cable/cmts/ubr7200/configuration/guide/u72_over.html#81129) [porta Cisco.](//www.cisco.com/en/US/docs/cable/cmts/ubr7200/configuration/guide/u72_over.html#81129) Fare riferimento anche al [Software Advisor](//tools.cisco.com/Support/Fusion/FusionHome.do) (solo utenti [registrati\)](//tools.cisco.com/RPF/register/register.do). Se è necessario un aggiornamento del software, consultare [Procedure di installazione e aggiornamento del software.](//www.cisco.com/en/US/products/ps5855/products_tech_note09186a00801fc986.shtml#swinstallation)

Se tutti i passaggi precedenti sono stati verificati e l'adattatore della porta non è ancora riconosciuto dal router uBR72xx / uBR7246 VXR, spegnere lo chassis e ricollegare l'adattatore della porta. Se il problema persiste, inserire l'adattatore della porta in un altro slot per evitare problemi relativi allo chassis o allo slot. Se dopo questo passaggio il LED di abilitazione dell'adattatore della porta è ancora spento o l'adattatore della porta non viene riconosciuto dal router, molto probabilmente l'adattatore della porta è guasto.

### <span id="page-6-0"></span>Scheda Cisco Cable Clock (solo per uBR7246 VXR)

Per risolvere i problemi relativi alla scheda dell'orologio via cavo, consultare il documento sulla [risoluzione dei problemi relativi](//www.cisco.com/en/US/docs/cable/cmts/ubr7200/installation/guide/ub72trbl.html#wp1020857) alla scheda dell'orologio via cavo Cisco. Due importanti LED devono essere controllati per primi:

- Attiva LED
- LED di errore

Se il LED Enable è verde, significa che la scheda orologio è installata correttamente e riconosciuta dal router. Se il LED di errore è giallo, è necessario sostituire la scheda orologio. Per ulteriori informazioni sui LED, consultare la sezione [LEDs](//www.cisco.com/en/US/docs/interfaces_modules/cable/clock_card/installation/guide/10634ovr.html#1020361) della documentazione [Clock Card Overview.](//www.cisco.com/en/US/docs/interfaces_modules/cable/clock_card/installation/guide/10634ovr.html#1019821)

Se, dopo aver eseguito la procedura descritta in [Risoluzione dei problemi della scheda](//www.cisco.com/en/US/docs/cable/cmts/ubr7200/installation/guide/ub72trbl.html#wp1020857) [dell'orologio](//www.cisco.com/en/US/docs/cable/cmts/ubr7200/installation/guide/ub72trbl.html#wp1020857) Cisco, il router non riconosce ancora la scheda dell'orologio, verificare che venga utilizzata la versione Cisco IOS corretta e supportata. Consultare la sezione [Requisiti software](//www.cisco.com/en/US/docs/interfaces_modules/cable/clock_card/installation/guide/10634prp.html#1019850) nel manuale [Preparazione per l'installazione.](//www.cisco.com/en/US/docs/interfaces_modules/cable/clock_card/installation/guide/10634prp.html#xtocid292922) Verificare inoltre che la scheda dell'orologio sia stata installata correttamente come indicato nel manuale [Rimozione e installazione della scheda](//www.cisco.com/en/US/docs/interfaces_modules/cable/clock_card/installation/guide/10634ins.html) [dell'orologio.](//www.cisco.com/en/US/docs/interfaces_modules/cable/clock_card/installation/guide/10634ins.html) Se tutti i tentativi di cui sopra non risolvono il problema, molto probabilmente una scheda orologio / slot è difettosa.

### <span id="page-7-3"></span>Schede di interfaccia via cavo

Come primo passo nella procedura di risoluzione dei problemi, consultare il documento sulla [risoluzione dei problemi delle schede di interfaccia](//www.cisco.com/en/US/docs/cable/cmts/ubr7200/installation/guide/ub72trbl.html#wp1020120) per [cavi.](//www.cisco.com/en/US/docs/cable/cmts/ubr7200/installation/guide/ub72trbl.html#wp1020120) La causa più probabile degli errori della scheda modem via cavo è l'utilizzo di una versione di Cisco IOS non supportata.

Se si sta utilizzando la versione corretta di Cisco IOS, verificare che la scheda sia stata installata correttamente sul router, come indicato nelle istruzioni di installazione della scheda di linea di interfaccia via cavo. Infine, inserire la scheda modem via cavo in un altro slot per evitare problemi di slot/chassis. Se tutte le operazioni precedenti hanno esito negativo, potrebbe essere necessario sostituire la scheda della linea modem via cavo.

## <span id="page-7-0"></span>Arresto anomalo del router, blocco o utilizzo elevato della CPU

Se il router uBR72xx / uBR7246 VXR rileva un arresto anomalo, un blocco o un utilizzo elevato della CPU, fare riferimento a [Risoluzione dei problemi di utilizzo elevato della CPU sui router](//www.cisco.com/warp/customer/63/highcpu.html) [Cisco](//www.cisco.com/warp/customer/63/highcpu.html) e [Risoluzione dei problemi di blocco del router](//www.cisco.com/warp/customer/122/crashes_router_troubleshooting.shtml) per ulteriori informazioni su come risolvere tali problemi.

# <span id="page-7-1"></span>Modem cablati non in linea

Se i modem cablati collegati ai modelli uBR72xx / uBR7246 VXR non sono in linea e sono stati esclusi problemi hardware con le schede modem cablate, fare riferimento alla sezione [Risoluzione](//www.cisco.com/warp/customer/109/troubleshooting_cm_online.html) [dei problemi relativi ai modem cablati uBR non in linea.](//www.cisco.com/warp/customer/109/troubleshooting_cm_online.html)

# <span id="page-7-2"></span>Informazioni correlate

- [Supporto hardware per prodotti via cavo](//www.cisco.com/cgi-bin/Support/browse/index.pl?i=Hardware&f=3534&referring_site=bodynav)
- [Supporto tecnico Cisco Systems](//www.cisco.com/cisco/web/support/index.html?referring_site=bodynav)